## **คู่มือวิธีเข้าใช้งาน E-Service**

1. เข้าหน้าเว็บไซต์หาเมนู บริการออนไลน์ E-Service แล้วคลิก

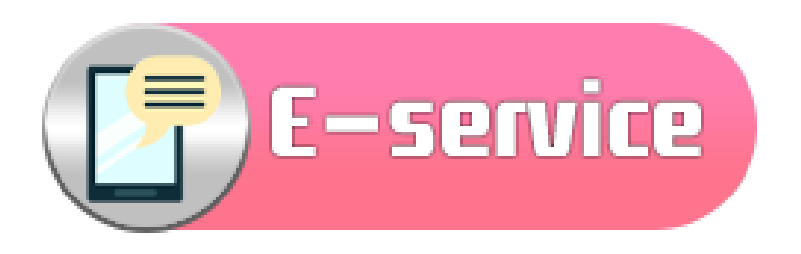

2. เลือกบริการออนไลน์ ตามความประสงค์ที่จะขอรับบริการ

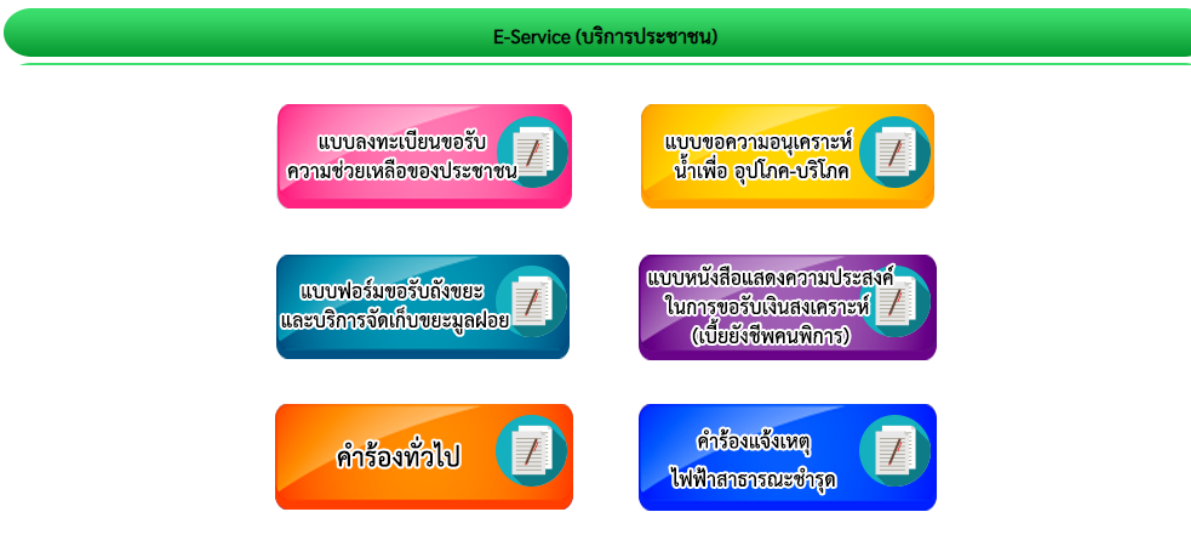

3. ทำการกรอกข้อมูลให้ครบถ้วน จากนั้นให้คลิกในช่องสี่เหลี่ยม "Submit" ระบบ จะแจ้งว่า บันทึกข้อมูลเรียบร้อยแล้ว !!!

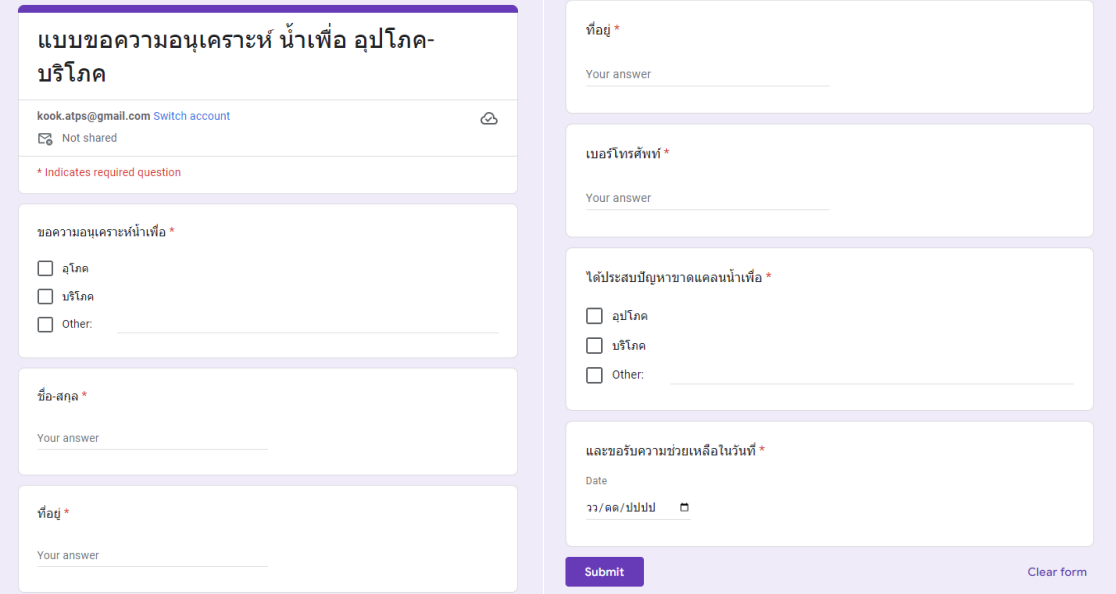